## **คู่มือการยื่นคำร้องทั่วไปออนไลน์**

- **1. เข้าเว็บไซต์ [www.donpradoo.go.th](http://www.donpradoo.go.th/)**
- **2. คลิกเลือก**

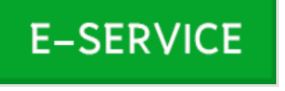

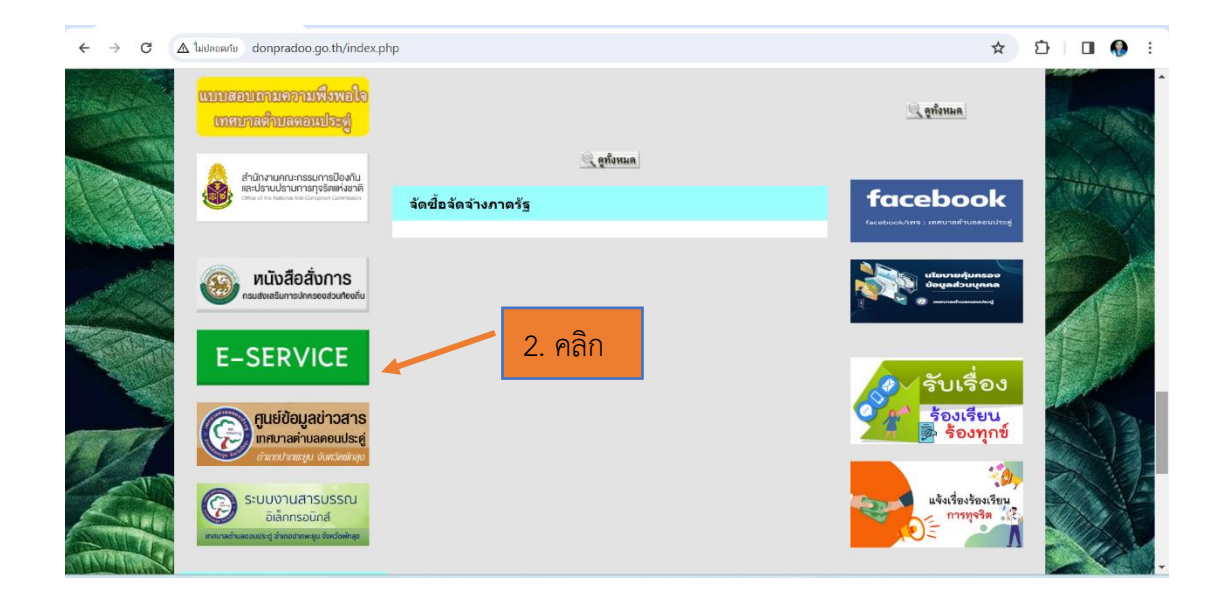

**3. กรอกข้อมูลในแบบฟอร์มคำร้องทั่วไปออนไลน์ให้ครบถ้วน (โดยเฉพาะที่มีดอกจันทร์สีแดง \*)**

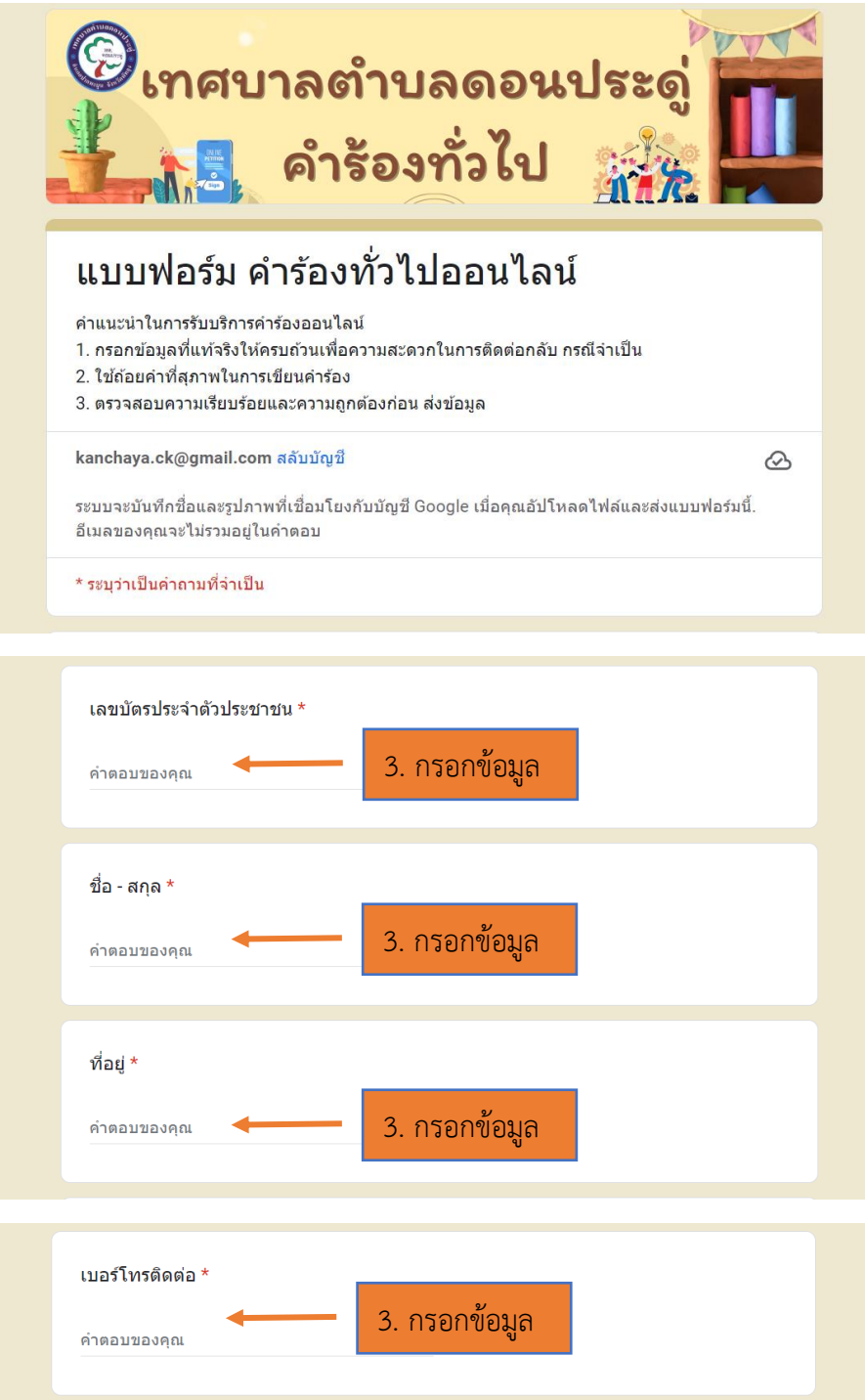

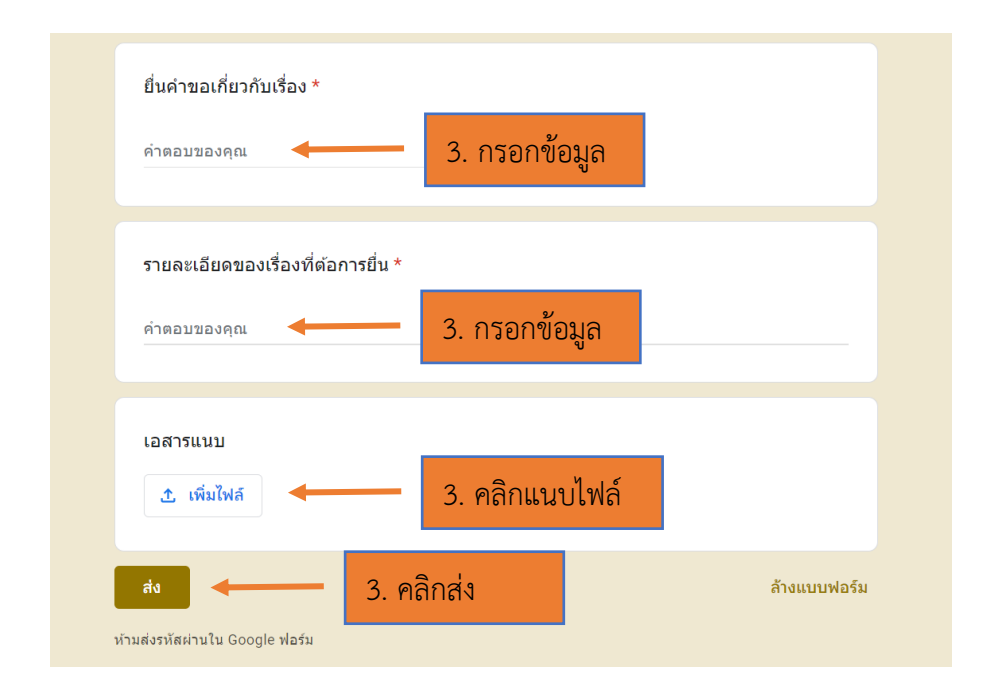

## **สอบถามรายละเอียดเพิ่มเติม**

- เทศบาลตำบลดอนประดู่ สำนักปลัดเทศบาล ฝ่ายอำนวยการ งานธุรการ โทร. 074 - 610715